# **Agenda Apolloon op je iPhone**

 $Step 1$ 

Ga naar 'instellingen' > 'Accounts en wachtwoorden'

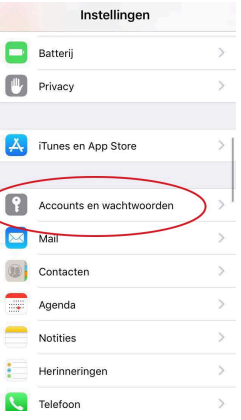

#### Stap<sub>2</sub> Klik op 'Nieuw account'

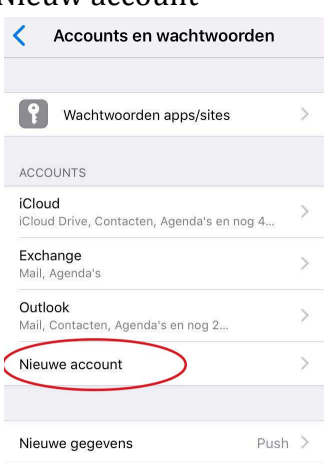

#### Stap 3 Kies 'anders'

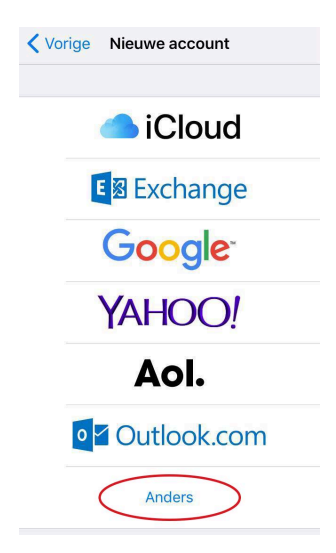

### Stap  $4$

Klik op 'Voeg agenda-abonnement toe'

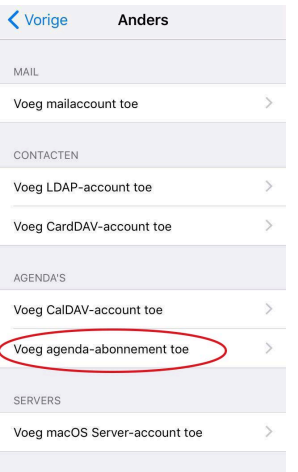

 $Step 5$ Geef bij server volgende in: http://apolloon.org/events/rss?ical=1

## $Step 6$

Klik op 'bewaar' en je bent klaar

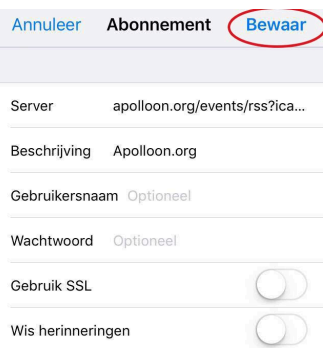